## **User Information:**

This doc will walk you through adding a new user to your database; specifically for the Staff Portal. This allows you to manage new hires, adding students, coaches or anyone else you need to allow access to the database. Follow the steps below for ensuring team access, module access and others to ensure you and your users have correct access.

From the Admin tab-> select Users and select a Add User

Or you can select edit to modify an existing users account.

| Admin > Utilities > M<br>Athletes > Injuries ><br>COVID-19 ><br>Screening                                                                                   | Org-Team-Users<br>Organizations<br>Teams<br>Users<br>User Info Lookup<br>User Utilities                                                     | Users<br>Organization Filter:                                                                                | Add User        | Reset     Show All       Edit Selected     Copy Selected       Refresh     Print                                                                                                    |
|----------------------------------------------------------------------------------------------------|----------------------------------------------------------------------------------------------------|----------------------------------------------------------------------------------------------------|-----------------|----------------------------------------------------------------------------------------------------|
| Screening<br>Return to Users<br>General Info Teams<br>Base Info Phone/Lo<br>Name (first last)<br>User ID<br>Password<br>Email Addr<br>Text Address<br>Title | User Maintenance -<br>Modules Email Groups Email/Opt P cation Signature Email Signature Home A UserName Administrator Coach Student UspinID | artial Admin ddress Emergency Contact Athletic Trainer Doc/Phy/Nurse Strength/Condition change on next login | PRN Staff Other | The area to the left is the User Maintenance<br>area. It provides you the ability to define the<br>user(s), whether the are an ATS system<br>administrator, coach student or AT staff.<br>The remainder of the document will highlight<br>what each of the areas and tabs are for. |
| License #                                                                                                    | License Number See/set private info? New                                                                                                    | Jse secure messages?                                                                                         |                 |                                                                                                    |

Navigate the remainder of the tabs, and complete any of the other optional information.

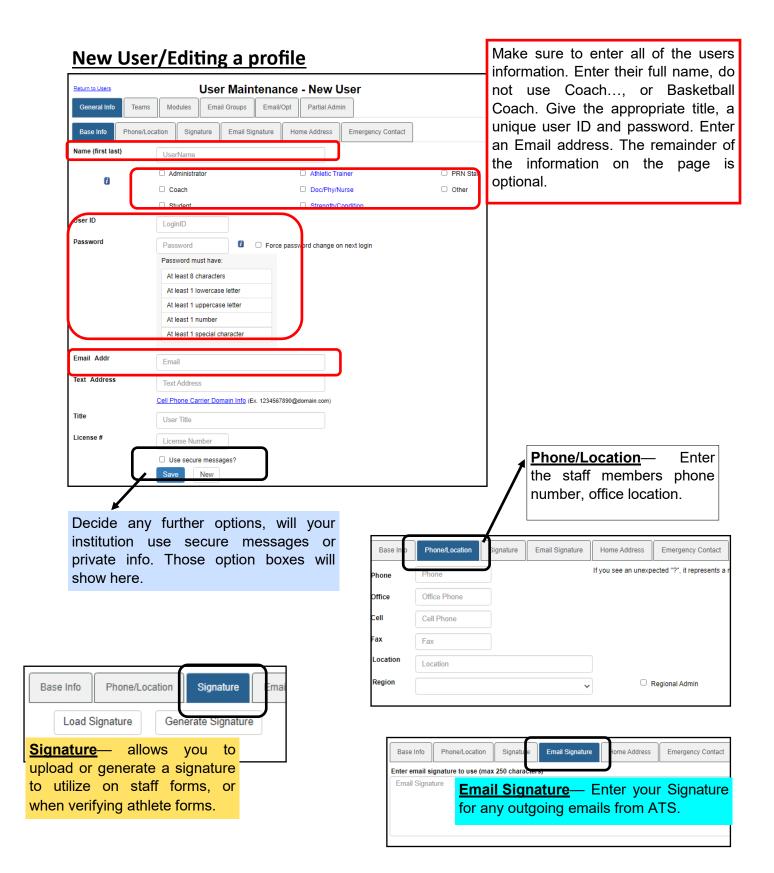

| Base Info    | Phone/Location                   | Signature  | Email Signature   | Home Addres   | ss Eme           | rgency Cont        | tact Ho           | me ad           | <u>dress</u> — E           | nter you       | ur home                  |
|--------------|----------------------------------|------------|-------------------|---------------|------------------|--------------------|-------------------|-----------------|----------------------------|----------------|--------------------------|
| Addross (m   | ax 420 characters)               | _          | -                 |               |                  |                    |                   | dress in        | case of er                 | nergeno        | су                       |
| Address      | ax 420 characters)               |            |                   |               |                  |                    |                   |                 |                            |                |                          |
|              |                                  |            |                   |               |                  |                    |                   |                 |                            |                |                          |
|              |                                  |            |                   |               |                  |                    |                   |                 |                            |                |                          |
|              |                                  |            |                   |               |                  |                    |                   |                 |                            |                |                          |
|              |                                  |            |                   |               |                  |                    |                   |                 |                            |                |                          |
|              |                                  |            | Fn                | nergency      | contac           | +_ <b></b>         | Rase Info         | Phone/Lessilion | Signature Email Sig        | gnature Home A | Addres Emergency Contact |
|              |                                  |            |                   | rson for y    |                  |                    | Contact Name      |                 |                            |                |                          |
|              |                                  |            | •                 | ntact if ne   |                  |                    | (first last)      | Name of Contac  | Д                          |                |                          |
|              |                                  |            | CO                |               | eueu.            |                    | Phone             | Emergency Pho   | ne                         |                |                          |
|              |                                  |            |                   |               |                  |                    | 0.11.01           | <b></b>         |                            |                |                          |
|              |                                  |            |                   |               |                  |                    | Cell Phone        | Emergency Cell  |                            |                |                          |
|              |                                  |            |                   |               |                  |                    | Email Address     | Emergency Ema   | ail                        |                |                          |
|              |                                  |            |                   |               |                  |                    | Relationship      | Relationship    |                            |                |                          |
|              |                                  |            |                   |               |                  | 1                  | Relationship      | Тленацопэнир    |                            |                |                          |
| General In   | fo Teams Mo                      | odules Ema | il Groups Em      | ail/Opt Parti | ial Admin        |                    | Notes             | Notes           |                            |                |                          |
| Region Filte | n                                | J          | ~                 |               | $\rightarrow$    | -                  |                   |                 | he approp                  |                |                          |
| [-] 🗆 (non   | e)                               |            |                   |               |                  |                    |                   |                 | ey don't l                 |                |                          |
|              | Coed                             |            | Guest Tean        |               |                  |                    |                   | tient/ath       | will not be                | able           |                          |
|              | Men                              |            | Sent by ATS       | 6             |                  | VIEW               | any pa            | lieni/ali       | liele                      |                |                          |
| [-] 🗆 Gues   | St Teams                         |            | demo              |               |                  |                    |                   |                 |                            |                |                          |
|              | Guest                            |            | test              |               |                  |                    |                   |                 |                            |                |                          |
| [-] 🗆 Joe 1  | Tech                             |            |                   |               |                  |                    |                   |                 |                            |                |                          |
|              | Coed                             |            | Track<br>Baseball |               |                  |                    |                   |                 |                            |                |                          |
|              | Men                              |            | Football          |               |                  |                    |                   |                 |                            |                |                          |
|              | Men                              |            | Mens Bask         | etball        |                  |                    |                   |                 |                            |                |                          |
|              | Women                            |            | Softball          |               | Return to Users  | Teams              |                   |                 | nance - New Us             | ser            |                          |
|              | Women                            |            | Womens Ba         | asketball     | No Report        |                    | Modules           |                 | red to Submit/Print Claims |                | Group Emails Allowed     |
| D            | o ouro to di                     | wa tha n   |                   |               | Allow Report     |                    |                   |                 | Report Exporting           |                | Note Batch Allowed       |
|              | e sure to gi<br>modules. If      |            |                   |               | 🗆 User can Se    | ee All Injuries on | the Athlete Detai | ls Screen 👔     |                            |                |                          |
|              | ney will not                     | •          |                   |               | Module           |                    |                   |                 | Access                     |                |                          |
|              | an grant eac                     |            | 2                 |               | Announcement     | s                  |                   |                 | None                       |                | ~                        |
|              | y using the                      |            |                   | -             | Athlete Forms    |                    |                   |                 | None                       |                | ~                        |
|              | ou can gran                      |            |                   |               | Athlete Screen   |                    |                   |                 | None                       |                | ~                        |
| -            | lso if they n                    |            |                   |               | Athlete Screeni  | ing                |                   |                 | None                       |                | ~                        |
|              | ubmission,                       |            |                   |               | Billing          |                    |                   |                 | None                       |                | ~                        |
|              | atures chec                      | •          |                   |               | Concussion       |                    |                   |                 | None                       |                | ~                        |
|              |                                  |            |                   | ·             | Distribute Medie | cation             |                   |                 | None                       |                | ~                        |
|              |                                  |            |                   |               | Documents        |                    |                   |                 | None                       |                | ~                        |
|              |                                  |            |                   |               | Emergency Cor    | ntacts             |                   |                 | None                       |                | ~                        |
|              |                                  |            |                   |               | Read/Write       | e Read Or          | nly Add O         | nly None        |                            |                |                          |
|              | Read/Write- wil write permission |            |                   |               |                  |                    | Save              | N               |                            |                |                          |
|              |                                  |            |                   |               |                  |                    |                   |                 |                            |                |                          |

Read only— will grant read only access to all modules. Typical setting for administrative assistants, or insurance coordinator that needs to see info, but not add anything. Add only– will grant add only access, giving the user ability to add a note but not see the information they added. Student access to add, but not see info.

## ATS— User Account Setup

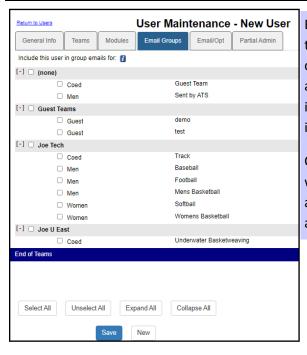

Email groups is useful for sending automatic messages to users within your organization. By selecting the corresponding team to each coach, or other user they are able to get an automated email each time a new injury, limitation, or other fields have been entered into the system.

Currently this is also how the COVID-19 specific emails work. By selecting the teams in this section, you are able, if set up to get the emails that tell you someone answered a flagged question.

> <u>SMTP</u> server– is the email server that you are using. <u>Login</u>– your email account

**<u>Password</u>**– email account password <u>Secure SMTP</u>– mark yes or no to it being a secure server <u>Port #—</u> may be given to you in your account settings, you may also have to contact your IT staff to gain more information We can assist you, but most of this information will come from

your IT department, or your individual email account settings.

Return to Users User Maintenance - New User Email/Opt Email Opts Smartphone Icons Teams Modules Email Groups General Info Working Directory Working Directory Email Smartphone Icons Opts You can also configure the Appointments specific profile settings in Auto-accept appointment requests from athl Email Setup (MS Outlook or specify SMTP email info) Default min per appt the OPTS tab. Use MS Outlook 1 Open appt purpose SMTP Server SMTP Server Time Zone 0 = Eastern -1 = Centra Login Login Email Opts Smartphone Icons Login Notices Use the drop-down lists below to choose the icons for the smartphone. This process wi Password Password Icon 1 View Athlete Info ~ Icon 2 Add Note ~ Secure SMTP Menu Doc Icon 3 Injury Plus ~ Port # Port Icon 4 Add Limitation ~ Icon 5 Add Modality ~ ~ Add Rehab Icon 6 This allows you the ability to configure the Icon 7 Concussion Eval - Quick ~ appointment feature for that user, the time zone for Team Roster Icon 8 reports, and other notices you might like to turn on. The working directory can be set in the desktop, if

you do not have access, please copy this file link to set the working directory. C:\ProgramData\Keffer Development Services\ATS Smartphone Icons— this is the 12 buttons that show when you login to the smartphone portal. Each user has control over what shows. There are several options to allow you to customize that functionality. This is also accessible in the phone, as well as desktop

If using any email provider besides MS outlook, ensure the SMTP settings are configured.

## Partial Administrative Privileges:

The Partial Admin tab allows you to assign certain administrative privileges to your regular users. There are a variety of options, allow you to assign portions that are necessary, without granting complete system access.

| Return to User | User Maintenance - New User                           |
|----------------|-------------------------------------------------------|
| General In     | fo Teams Modules Email Groups Email/Opt Partial Admin |
| Check all app  | Dicable modules for access                            |
|                | Site Information                                      |
|                | Team(s) Information                                   |
|                | User Information                                      |
|                | User Reports                                          |
|                | Maintenance - Dropdown/Popup Lists                    |
|                | Maintenance - ICD-9 Table                             |
|                | Maintenance - Available Docs/Forms                    |
|                | Maintenance - Concussion Prompts                      |
|                | Maintenance - Note Types and Templates                |
|                | Maintenance - Athlete Forms                           |
|                | Maintenance - Staff Pre-Participation Questions       |
|                | Athlete Security                                      |
|                | Drug Testing                                          |
|                | Purge Athletes                                        |
| Select Al      |                                                       |

Administrator

The Administrator Check box that is on the General Information portion will supersede any information that is completed here. Do not use both of the options. Again the Administrator box left, will grant the user complete system access. When your new users log in, they will be prompted to complete their Account Recovery Questions. These are mandatory to assist if their password has been tried incorrectly too many times and they are locked out. If they would like to change them, they can use the Utilities tab—> My User and then the reset information tab to see/change their questions and answers.

| n > ≰    | 🐁 🚯 💼 📑 I                                                                                        |                                                |                   |          |              |                |
|----------|--------------------------------------------------------------------------------------------------|------------------------------------------------|-------------------|----------|--------------|----------------|
| es > N   | Daily Information Entry                                                                          | 49<br>                                         |                   |          |              |                |
| s >      | Hydration Alert Log                                                                              | <b>D</b> 1                                     |                   |          |              |                |
| -19 >    | Add for a Team                                                                                   |                                                |                   |          |              |                |
| ning     | Add for an Athlete                                                                               | 2                                              |                   |          |              |                |
| >        | Search by Date/Team                                                                              |                                                |                   |          |              |                |
| ties >   | Check Out Equipment                                                                              |                                                |                   |          |              |                |
| s >      | Send Email or Text Messages                                                                      | (                                              |                   |          |              |                |
| ions >   | Secure Messages                                                                                  |                                                |                   |          |              |                |
| tions >  | Athletes/Contacts                                                                                |                                                |                   |          |              |                |
| al >     | Staff Members                                                                                    |                                                |                   |          |              |                |
| es       | Outside EMR Data Exchange<br>Send Information                                                    | e<br>R                                         |                   |          |              |                |
| ssions > | Receive Information                                                                              |                                                |                   |          |              |                |
| ation >  | Sent Messages Status                                                                             |                                                |                   |          |              |                |
| als >    | My User                                                                                          | e                                              |                   |          |              |                |
|          | My User                                                                                          | Maintenance                                    |                   |          |              |                |
|          | My User                                                                                          |                                                | Emergency Contact | My Photo | My Signature | Reset Login Ir |
|          |                                                                                                  | Maintenance<br>Smartphone Icons                | Emergency Contact | My Photo | My Signature | Reset Login In |
|          |                                                                                                  |                                                | Emergency Contact | My Photo | My Signature | Reset Login In |
|          | General Info Question #1                                                                         | Smartphone Icons                               | Emergency Contact |          | My Signature | Reset Login In |
|          | General Info                                                                                     |                                                | Emergency Contact |          | My Signature | Reset Login In |
|          | General Info Question #1                                                                         | Smartphone Icons                               | Emergency Contact |          | My Signature | Reset Login In |
|          | General Info<br>Question #1<br>Answer #1                                                         | Smartphone Icons                               | Emergency Contact | ·        | My Signature | Reset Login In |
|          | General Info<br>Question #1<br>Answer #1<br>Question #2                                          | Smartphone Icons Answer #1                     | Emergency Contact | ·        | My Signature | Reset Login In |
|          | General Info<br>Question #1<br>Answer #1<br>Question #2<br>Answer #2<br>Question #3              | Smartphone Icons Answer #1 Answer #2           | Emergency Contact | ✓        | My Signature | Reset Login In |
|          | General Info<br>Question #1<br>Answer #1<br>Question #2<br>Answer #2                             | Smartphone Icons Answer #1                     | Emergency Contact | ✓        | My Signature | Reset Login Ir |
|          | General Info<br>Question #1<br>Answer #1<br>Question #2<br>Answer #2<br>Question #3              | Smartphone Icons Answer #1 Answer #2 Answer #3 | Emergency Contact | ✓        | My Signature | Reset Login In |
|          | General Info<br>Question #1<br>Answer #1<br>Question #2<br>Answer #2<br>Question #3<br>Answer #3 | Smartphone Icons Answer #1 Answer #2 Answer #3 | Emergency Contact | ✓        | My Signature | Reset Login In |

The users can choose from the supplied question list, provide their answer and they will be able to log in.